## **AWK syntax highlight - Notepad++**

- 1. Az AWK kulcsszavak, operátorok, zárójelek, stb. színezéséhez először töltsük le az *AWK.xml* fájlt a<https://github.com/mrharmonies/nppp-awk-highlighter> webhelyről.
- 2. Indítsuk el a *Notepad++* programot.
- 3. Válasszuk a **Language > User Defined Language > Define your language…** menüpontot.

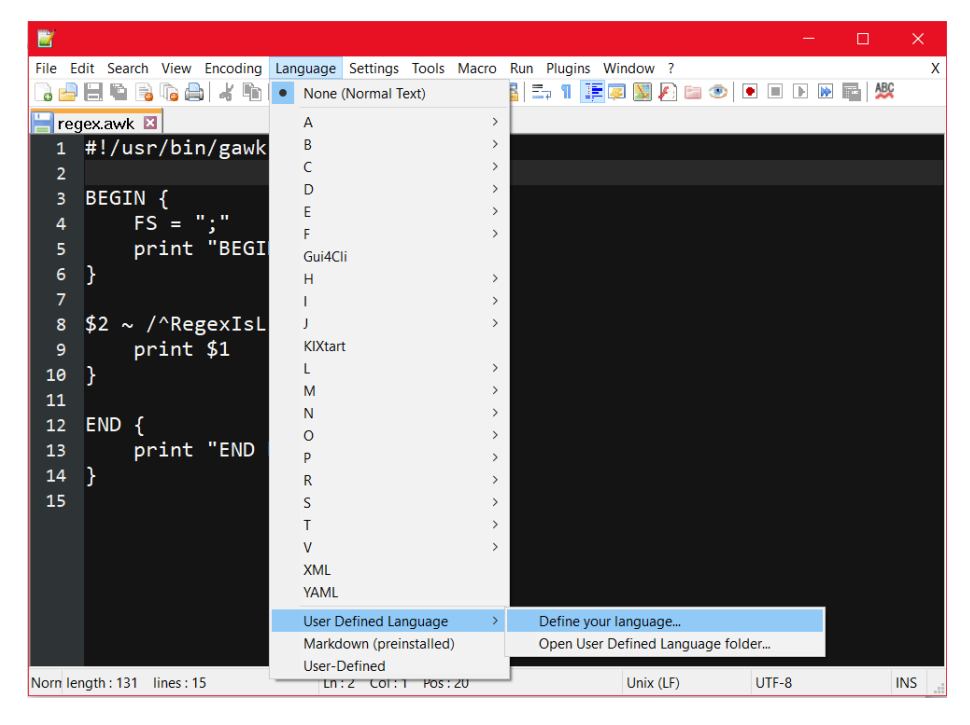

4. A felugró ablakban kattintsunk az **Import…** gombra, és tallózzuk ki az AWK.xml fájlt.

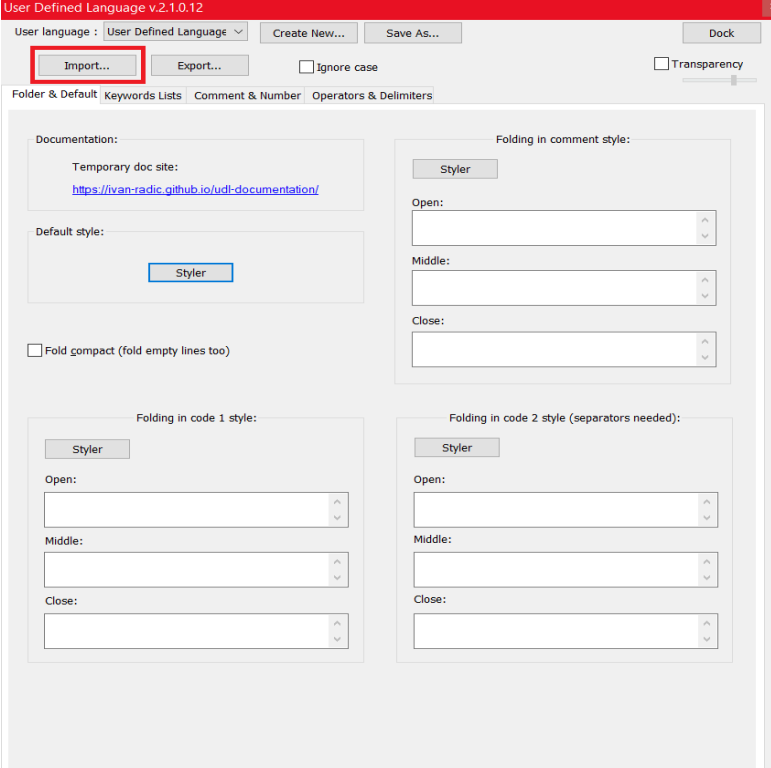

- 5. Indítsuk újra a *Notepad++* programot.
- 6. Innentől léteznie kell a **Language > Awk** menüpontnak. Hozzunk létre, vagy nyissunk meg egy *awk* fájlt, majd válasszuk ki ezt a menüpontot. Sajnos várhatóan ezt minden *awk* fájl esetén meg kell tennünk, a *Notepad++* nem állítja be automatikusan.

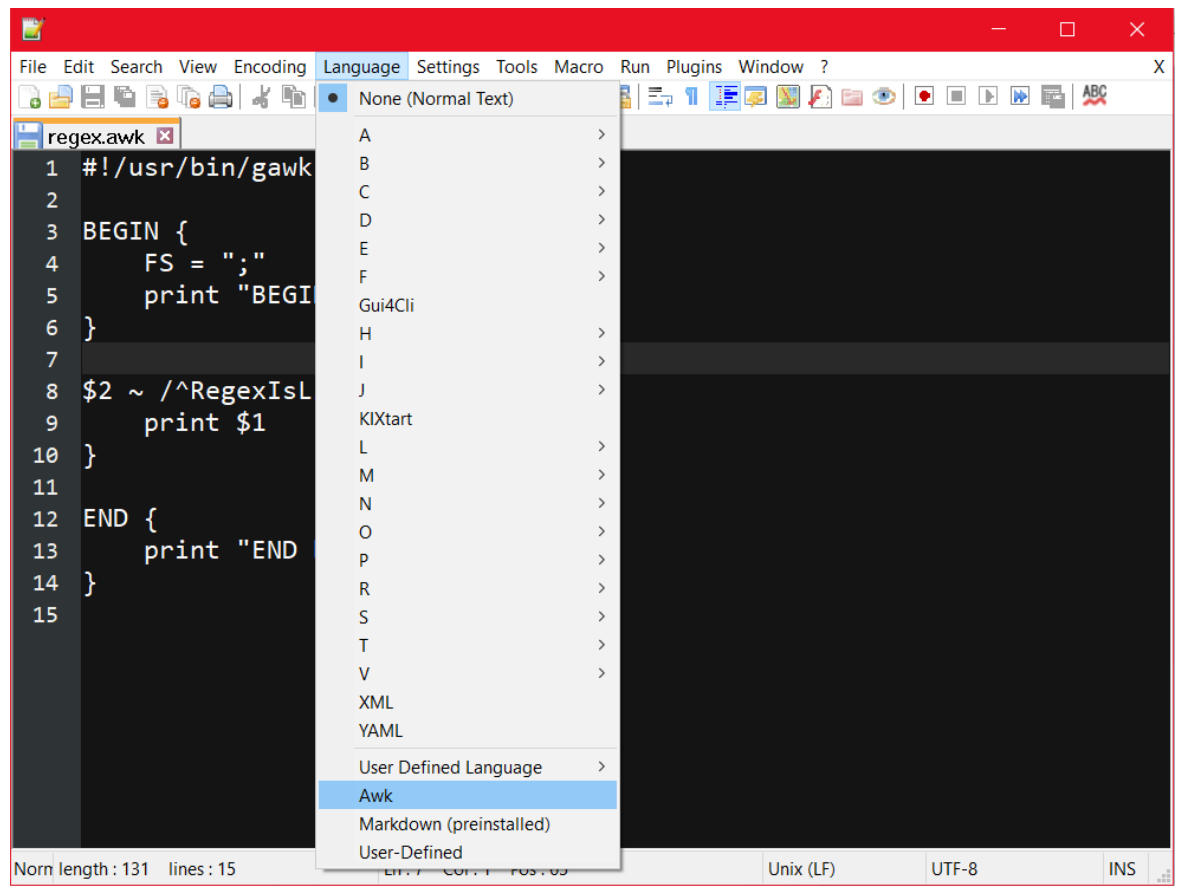

Ezt követően az adott szkript sokkal olvashatóbb lesz. Have fun!

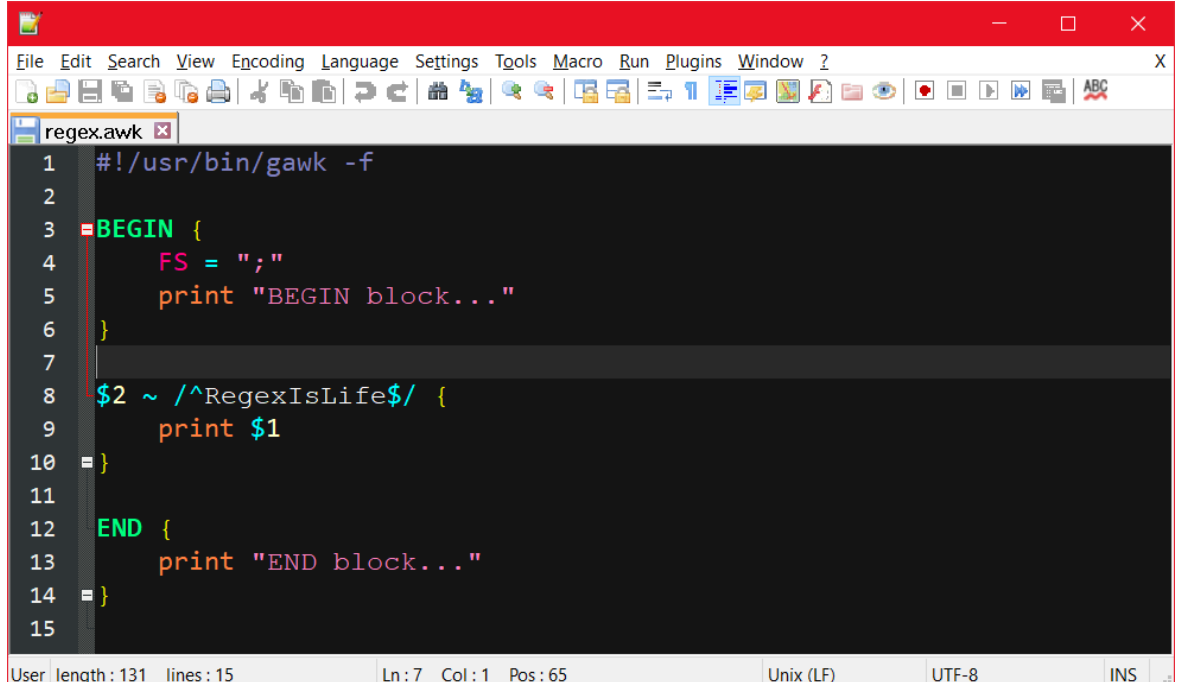